# **Build Details**

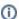

Before reading this page, it is highly recommended you read the builds page.

- · What is the Build Details Page?
- Build Details Page Sections
  - Details
  - Unit Tests
  - Code Changes
  - o Tags
  - Pinning Builds
  - Comments

### What is the Build Details Page?

The build details page is an overview of a specific build. This page gives you quick access to important build information.

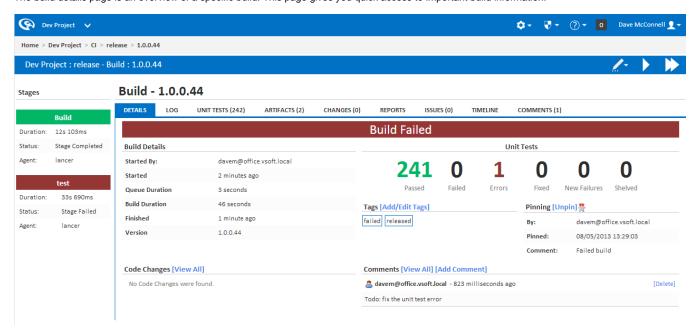

## **Build Details Page Sections**

### **Details**

The details section lists the following useful information regarding the build:

- Started By: If this build was started by a trigger then this property will show which trigger executed the build. If the build was manually started
  then the user's name is shown.
- Started: How long ago the build was started.
- Queue Duration: How long the build sat on the queue during execution.
- Build Duration: The total time this build took to finish the build.
- Finished: How long ago the build finished.
- Version: The version number of the build.

# Started By: Master\_Checkin Started 56 minutes ago Queue Duration 1 minute Build Duration 8 minutes Finished 47 minutes ago Version 1.0.0.2028

### **Unit Tests**

The Unit Tests section gives you a quick overview of how many unit tests passed or failed in the build. Check out the Unit Tests page for more information.

Clicking on a set of unit tests will take you to that list of unit tests. For example, if you click on the number of failed tests, you will be taken to the unit test build page and you will see all the failed tests.

| Unit Tests |        |        |       |              |         |  |
|------------|--------|--------|-------|--------------|---------|--|
| 241        | 0      | 1      | 0     | 0            | 0       |  |
| Passed     | Failed | Errors | Fixed | New Failures | Shelved |  |

### **Code Changes**

The Code Changes section provides basic information on any code changes that were associated with this build. This section only shows who made the checkin, which repository the changeset is attached to and the checkin comment. A more detailed code changes report can be found on the Changes page.

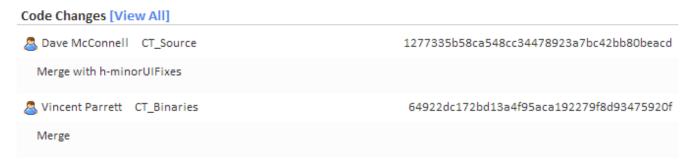

### **Tags**

The tags section allows users to 'tag' a build. By tagging a build you can group builds together into categories. A full description of tags can be found in the Builds page.

Note that the Tags section will not be shown until the build has finished.

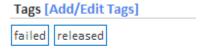

### **Pinning Builds**

A pinned build denotes a build to be a special build. Note that pinned builds will not be cleaned up by Cleanup. A full description of pins can be found in the Builds page.

Note that the Pinning section will not be shown until the build has finished.

| Pinning [Unpin] ! |                          |  |  |
|-------------------|--------------------------|--|--|
| By:               | davem@office.vsoft.local |  |  |
| Pinned:           | 08/05/2013 13:29:03      |  |  |
| Comment:          | Failed build             |  |  |

### **Comments**

The comments section allows users to associate additional information to a specific build. Only the latest 6 comments will be shown in this section (A full list of comments can be found in the comments build page). A full description of comments can be found in the Comments page.

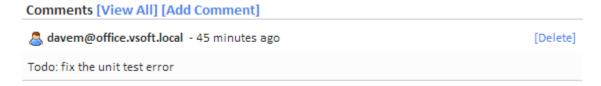